# USER MANAGEMENT

#### Aim

To manage the user accounts of the system through the following operations

- 1. Users
	- a. Add
	- b. Modify
	- c. Delete
- 2. Groups
	- a. Add
	- b. Modify
	- c. Delete
- 3. General user management commands

## 1. Users

#### (a) Adding new user accounts

A new user is added or default new user information is updated. It creates a new login and directory for that name using all the default features for a new account. Values as options on the command line, such as the name of a user, to create a user account can be entered

#### **Options**

## d D e f g m M p s u

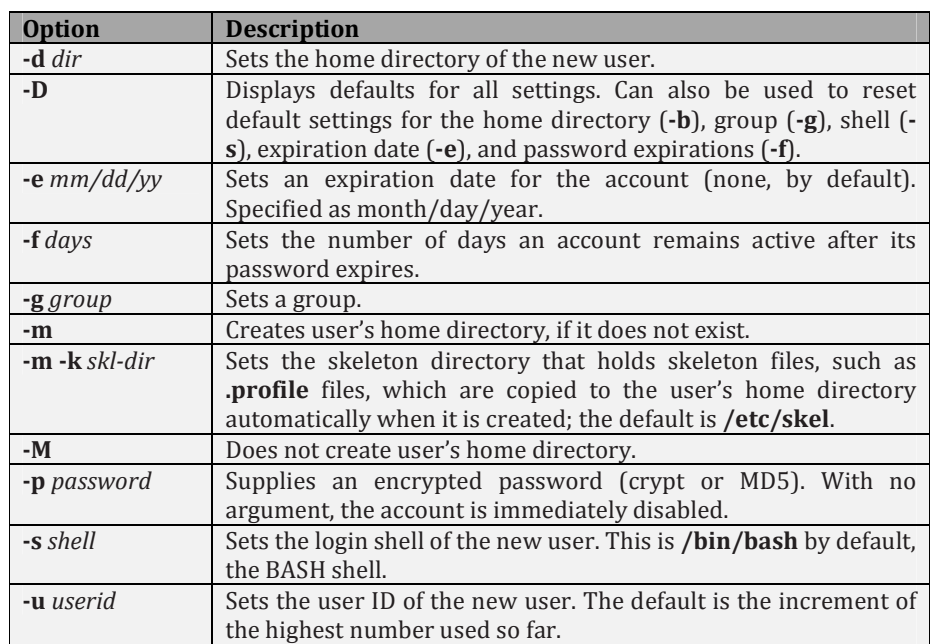

#### Syntax

useradd –g <group> -s <shell> -c <comment> –d <home directory> <username>

#### (b) Modify the existing user accounts

It modifies a user account (i.e.) values for any of these features can be changed

#### **Options**

Same as that of the useradd command

## **Syntax**

usermod –g <group> -s <shell> -c <comment> –d <home directory> <username>

## (c) Delete the user accounts

It deletes a user account and related files a user from the system.

## **Options**

r

-r User's home directory will also be removed.

#### Syntax

#### userdel (-r) <user name>

#### Related Files

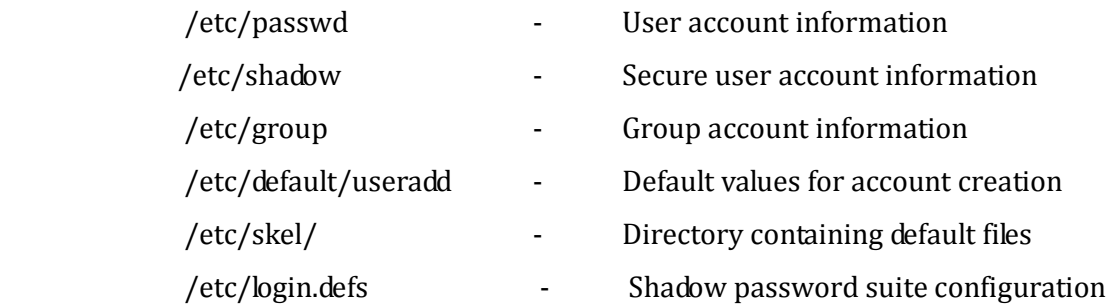

## 2. Groups

## (a) Adding new group accounts

It creates new groups. The system places the group's name in the /etc/group file and gives it a group ID number

## Syntax

## groupadd <group name>

## (b) Modifying the existing group accounts

To change the ID of a group

#### **Syntax**

## groupmod [-g the new ID number] <group name>

To change the name of a group

## **Syntax**

groupmod [ -n new name] <current name>

## (c) Deleting the existing group accounts

Deletes the group and the files

## Syntax

## groupdel <groupname>

## 3. User Account Management Commands

- (a) users It prints the user names of users currently logged in
- (b) who -It displays the users logged in
- (c) whoami -It prints effective user id